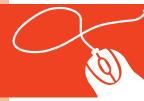

## Tech Tools for Teachers by Nik Peachey

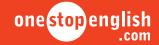

## Social-bookmarking Interacting with digital text

**Level:** Pre-intermediate +

(can be adapted for different levels)

**Age:** Teenagers / Adults **Time needed:** Approx. 30 minutes

**Aim:** Students read a selected online

text and make their own

annotations / complete activities using the web-based tool, scrible

**Skills:** Reading, web skills

Materials: Internet access; scrible video

screencast tutorial, downloaded

from onestopenglish; scible printable instructions, downloaded from onestopenglish; one web

page saved to your scrible library; paper sticky notes and highlighter

pens (optional)

- Before the lesson, you should become familiar with the process of annotating web pages using the web-based tool, scrible. We have made a special video screencast tutorial on how to use scrible, which you can download from onestopenglish. Alternatively, you can download printable instructions to follow.
- Find an online text that you want to use with your students this could be as a simple reading task or you may wish to add comprehension questions or vocabulary exercises. You'll also need to create an account on scrible and add the tool bar to your web browser. Then, add the web page you want to annotate with your students to your library.
- To start the lesson, show your students the paper sticky notes and highlighter pens to help them understand the tools they will have access to. Ask them how they would use these tools when studying and try to get them to make some suggestions.

- 4 Ask your students how using these can improve their study skills. Get some suggestions from the class and then ask them how they can use these tools when they are studying texts on a computer.
- Once they have shared their ideas with you, open up the scrible tool bar on your web browser and demonstrate how it works. You could use the video screencast tutorial to do this or distribute copies of the printable instructions.
- When you think your students understand it, share the link to the online text in your scrible library, ensuring that the text is editable and that you leave the box that makes the text read-only unticked.
- Ask your students to read through the web page and make notes (e.g. to ask you questions about the text) and highlight words (e.g. vocabulary they don't understand) using the appropriate tools. They can complete the task either in the computer lab, if you have one, or at home on their own computer.
- When they have finished, ask your students to save the text and share it with you by email (or another available option of your choice). Once they have done this, use the tool to mark their work. You can do this by adding more sticky notes with comments.
- With higher levels you could follow this up with a comprehension exercise by getting students to find another text and create questions to ask about it. They could then exchange texts with another student and answer each other's questions.

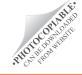